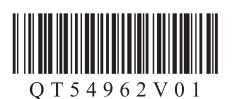

# Canon

K10375

**ENGLISH NEDERLANDS ΕΛΛΗΝΙΚΑ**

For the details of other settings, refer to the **On-screen Manual**.

# **Setting Up the FAX**

To use the fax features of the machine, you can enter the fax settings through the **Easy setup**.

#### **Easy setup** starts up.

Follow the on-screen instruction to complete the settings in accordance with the operating environment.

Connect the machine to a telephone jack with the supplied telephone line cable. The connector is labeled  $\frac{10}{10}$  on the back of the machine.

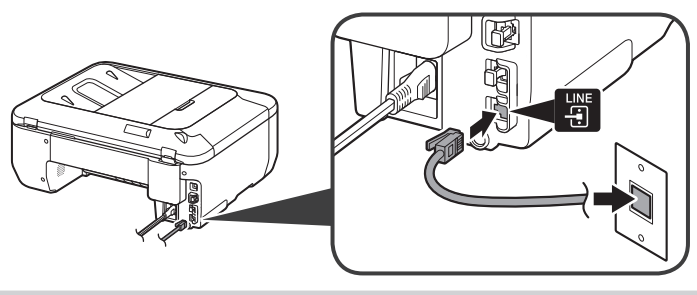

- A basic connection method is shown in this figure. For other connection methods, refer to the **On-screen Manual**.
- Users in Europe: If you prepare your own telephone line cable, be sure it is a 6-wire telephone line cable.

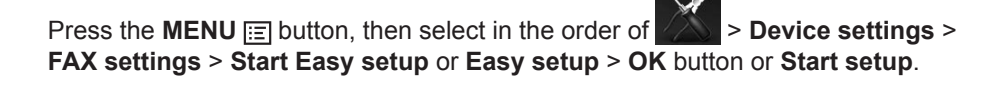

Use the **4 ▶▲** button to select the item, then press the **OK** button.

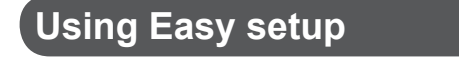

#### **Complementary Information about Fax Setting Using Easy setup**

#### **Connect to a Telephone Jack**

Verwenden Sie die Taste (■ ▶ ▲ ▼, um das Element auszuwählen, und drücken Sie die Taste **OK**.

> When connecting a telephone or an answering machine, remove the Cap, then connect a telephone or an answering machine with a telephone line cable.

The connector is labeled  $\frac{3\pi}{60}$  on the back of the machine.

Drücken Sie die Taste MENÜ (MENU) **iel**, und wählen Sie dann **Geräteeinstellungen (Device settings)** > **Fax-Einstellungen (FAX settings)** > **Einfache Einrichtung starten (Start Easy setup)** oder **Einfache Einrichtung (Easy setup)** > Taste **OK** oder **Einrichtung starten (Start setup)**.

Users in UK: Use a B.T. adapter for connection as required. •

#### **Connect to a Telephone**

Refer to the **On-screen Manual** to enter the settings.

**Enter the User information settings and Date/time setting**

• In dieser Abbildung ist eine standardmäßige Verbindungsmethode dargestellt. Informationen zu anderen Verbindungsmethoden finden Sie im **Online-Handbuch**. • Benutzer in Europa: Falls Sie ein eigenes Telefonkabel verwenden möchten, achten Sie darauf, dass es sich um ein 6-adriges Telefonkabel handelt.

Refer to the **On-screen Manual** to enter the settings.

• DRPD is available only in US and Canada. • Network switch may not be available depending on the region or country.

#### **Enter the DRPD or Network switch settings**

Verwenden Sie keine Weiche an der Buchse für Telefonkabel. • • Benutzer in GB: Verwenden Sie für den Anschluss je nach Bedarf einen BT-Adapter.

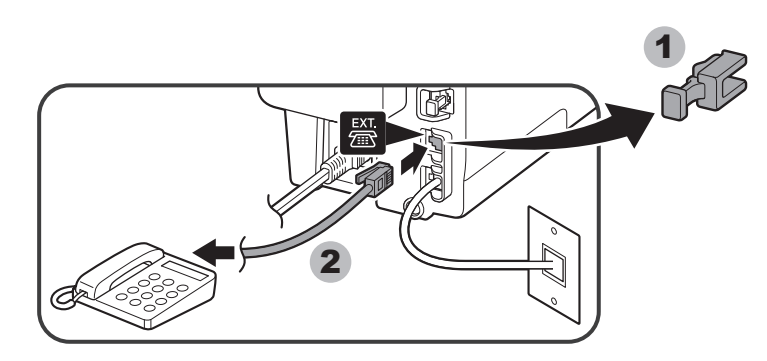

• Do not use a telephone jack line duplexer.

**DEUTSCH**

# **Einrichten des FAX**

Zur Verwendung der Faxfunktionen des Geräts können Sie die Faxeinstellungen über die Option **Einfache Einrichtung (Easy setup)** eingeben.

#### **Verwenden von Einfache Einrichtung (Easy setup)**

**Einfache Einrichtung (Easy setup)** wird gestartet.

Folgen Sie der Anleitung auf dem Bildschirm, und schließen Sie die Einrichtung entsprechend der Betriebsumgebung ab.

#### **Zusätzliche Informationen zur Faxeinstellung mithilfe von Einfache Einrichtung (Easy setup)**

Schließen Sie das Gerät mit dem im Lieferumfang enthaltenen Telefonkabel an eine Buchse für Telefonkabel an.

Der Anschluss ist auf der Geräterückseite mit  $\ddot{\ddot{\mathbf{a}}}$  gekennzeichnet.

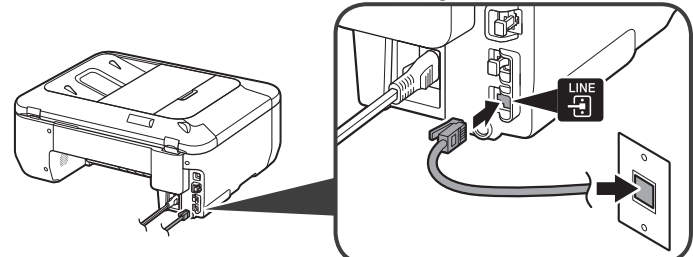

#### **Anschluss an eine Buchse für Telefonkabel**

Einzelheiten zu anderen Einstellungen finden Sie im **Online-Handbuch**.

Bei Anschluss eines Telefons oder Anrufbeantworters entfernen Sie zunächst die Kappe (Cap), und schließen dann das Telefon bzw. den Anrufbeantworter mit einem Telefonkabel an.

Der Anschluss ist auf der Geräterückseite mit <sup>Ett</sup> gekennzeichnet.

#### **Anschluss an ein Telefon**

Informationen zur Eingabe der Einstellungen finden Sie im **Online-Handbuch**.

#### **Eingabe von Benutzerinformationseinstellung (User information settings) und Datum/Uhrzeit einstellen (Date/time setting)**

Informationen zur Eingabe der Einstellungen finden Sie im **Online-Handbuch**.

DRPD ist nur in den Vereinigten Staaten und Kanada verfügbar. • Network switch ist je nach Land oder Region möglicherweise nicht verfügbar. •

#### **Eingabe von DRPD- oder Network switch-Einstellungen**

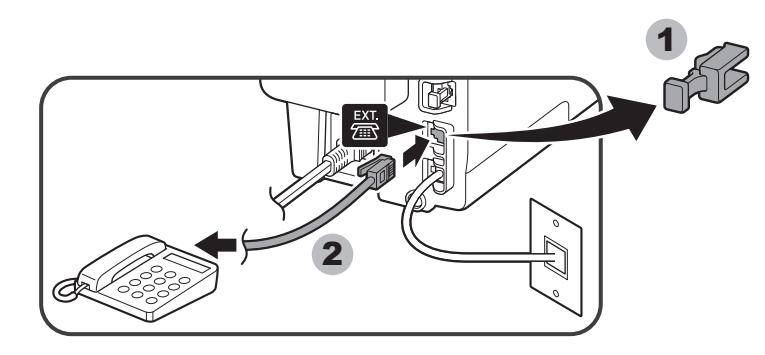

Για λεπτομέρειες σχετικά με τις ρυθμίσεις, ανατρέξτε στο **Ηλεκτρονικό εγχειρίδιο**.

# **Ρύθμιση του ΦΑΞ**

Για να χρησιμοποιήσετε τις λειτουργίες φαξ του μηχανήματος, μπορείτε να καταχωρίσετε τις ρυθμίσεις φαξ μέσω της επιλογής **Εύκολη ρύθμιση (Easy setup)**.

Κρησιμοποιήστε το κουμπί < > ▲ ▼ για να επιλέξετε το στοιχείο και, στη συνέχεια, πατήστε το κουμπί **OK**.

#### Εκκινείται η **Εύκολη ρύθμιση (Easy setup)**.

Ακολουθήστε τις οδηγίες στην οθόνη για να ολοκληρώσετε τις ρυθμίσεις ανάλογα με το περιβάλλον λειτουργίας.

• Σε αυτήν την εικόνα εμφανίζεται μια βασική μέθοδος σύνδεσης. Για άλλες μεθόδους σύνδεσης, ανατρέξτε στο **Ηλεκτρονικό εγχειρίδιο**.

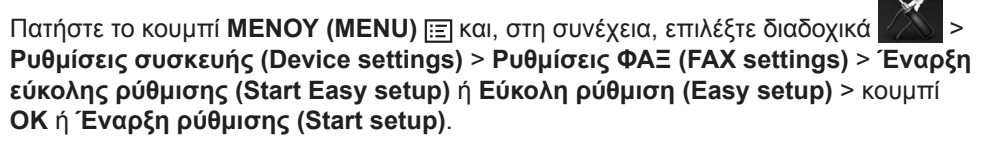

• Χρήστες στην Ευρώπη: εάν προετοιμάζετε προσωπικό καλώδιο τηλεφώνου, βεβαιωθείτε ότι πρόκειται για καλώδιο τηλεφωνικής γραμμής 6 συρμάτων.

Κατά τη σύνδεση ενός τηλεφώνου ή τηλεφωνητή, αφαιρέστε το κάλυμμα (Cap) και, στη συνέχεια, συνδέστε ένα τηλέφωνο ή τηλεφωνητή με καλώδιο τηλεφωνικής γραμμής. Η υποδοχή σύνδεσης έχει την επισήμανση  $\frac{35}{20}$  στο πίσω μέρος του μηχανήματος.

## **Χρήση της επιλογής Εύκολη ρύθμιση (Easy setup)**

**Συμπληρωματικές πληροφορίες για τη ρύθμιση φαξ με χρήση της λειτουργίας Εύκολη ρύθμιση (Easy setup)**

- Μη χρησιμοποιείτε αμφιδρομητή υποδοχής τηλεφωνικής γραμμής.
- Χρήστες στο Η.Β.: χρησιμοποιήστε προσαρμογέα B.T. για σύνδεση σύμφωνα με τις απαιτήσεις.

Συνδέστε το μηχάνημα σε υποδοχή τηλεφώνου με το παρεχόμενο καλώδιο τηλεφωνικής γραμμής.

Η υποδοχή σύνδεσης έχει την επισήμανση  $\frac{100}{100}$  στο πίσω μέρος του μηχανήματος.

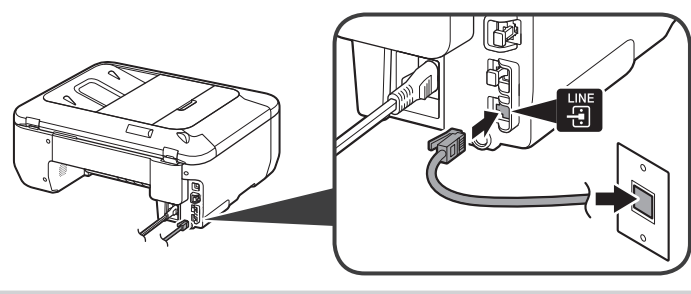

## **Σύνδεση σε υποδοχή τηλεφώνου**

Gebruik de knop  $\blacklozenge$   $\blacktriangleright \blacktriangle \blacktriangledown$  om het onderdeel te selecteren en druk vervolgens op de knop **OK**.

Druk op de knop **MENU E** en selecteer in deze volgorde: **Apparaatinstellingen (Device settings)** > **FAX-instellingen (FAX settings)** > **Handmatige instelling starten (Start Easy setup)** of **Handmatige instelling (Easy setup)** > knop **OK** of **Instelling starten (Start setup)**.

Sluit het apparaat op een telefoonaansluiting aan met de bijgeleverde telefoonkabel. De aansluiting heeft de aanduiding  $\frac{100}{2}$  aan de achterzijde van het apparaat.

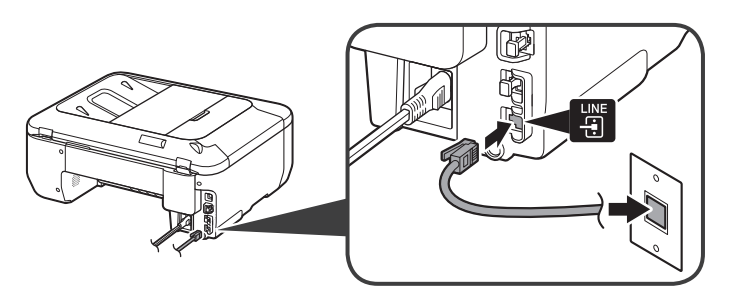

• In deze afbeelding wordt een basisaansluitmethode weergegeven. Raadpleeg de **Online handleiding** voor andere aansluitmethoden.

#### **Σύνδεση σε τηλέφωνο**

Για να καταχωρίσετε τις ρυθμίσεις ανατρέξτε στο **Ηλεκτρονικό εγχειρίδιο**.

**Καταχωρίστε τις Ρυθμίσεις πληροφοριών χρήστη (User information** 

## **settings) και τη Ρύθμ. ημερομηνίας/ώρας (Date/time setting)**

Για να καταχωρίσετε τις ρυθμίσεις ανατρέξτε στο **Ηλεκτρονικό εγχειρίδιο**.

Η λειτουργία DRPD είναι διαθέσιμη μόνο στις Η.Π.Α. και στον Καναδά. • Η ρύθμιση Εναλλαγή δικτύου (Network switch) ενδέχεται να μη διατίθεται ανάλογα με • τη χώρα ή την περιοχή.

#### **Καταχωρίστε τις ρυθμίσεις DRPD ή Εναλλαγή δικτύου (Network switch)**

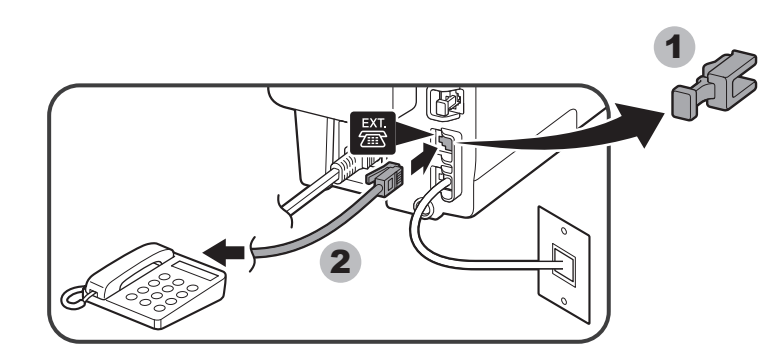

Raadpleeg de **Online handleiding** voor meer informatie over andere instellingen.

# **De fax instellen**

Als u de faxfuncties van het apparaat wilt gebruiken, kunt u de faxinstellingen invoeren via de **Handmatige instelling (Easy setup)**.

**Handmatige instelling (Easy setup)** wordt gestart.

Volg de instructies op het scherm om de instellingen overeenkomstig de gebruiksomgeving te voltooien.

### **Handmatige instelling (Easy setup) gebruiken**

**Aanvullende informatie over fax instellen met behulp van Handmatige instelling (Easy setup)**

Gebruikers in Europa: als u uw eigen telefoonkabel voorbereidt, moet dit een 6-aderige • telefoonkabel zijn.

#### **Aansluiten op een telefoonaansluiting**

Als u een telefoon of antwoordapparaat aansluit, verwijdert u het kapje (Cap) en sluit u vervolgens een telefoon of antwoordapparaat aan met behulp van een telefoonkabel.

Gebruik geen telefoonkabelsplitter. •

Gebruikers in Verenigd Koninkrijk: gebruik zo nodig een B.T.-adapter voor de • aansluiting.

#### **Aansluiten op een telefoon**

Raadpleeg de **Online handleiding** om de instellingen in te voeren.

#### **Voer de Gebruikersgegevens instellen (User information settings) en Instelling datum/tijd (Date/time setting) in**

Raadpleeg de **Online handleiding** om de instellingen in te voeren.

- DRPD is alleen beschikbaar in de V.S. en Canada. •
- Netwerkschakelaar (Network switch) is mogelijk niet beschikbaar, afhankelijk van de regio of het land.

#### **Voer de instellingen voor de DRPD of de Netwerkschakelaar (Network switch) in**

1

De aansluiting heeft de aanduiding  $\frac{25}{100}$  aan de achterzijde van het apparaat.

# 2